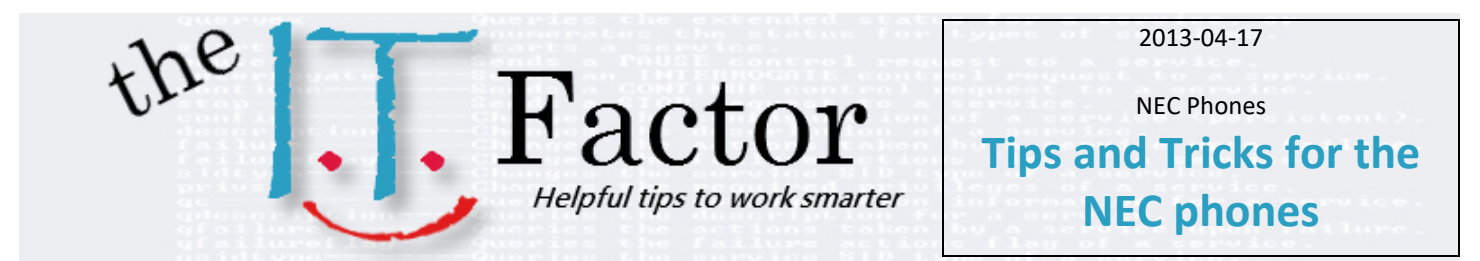

#### *Scope: Here are some helpful points to help you navigate the NEC phones*

#### *A. To place an outside call*

- 1. Lift handset or press **SPK** key
- 2. dial 9
- 3. dial the number
- *B. To answer a ringing phone*
	- Lift handset (DUH!) or
		- Press **SPK** key
- *C. To call another extension*
	- 1. Lift handset
	- 2. press **SPK** key
	- 3. dial 4 digit extension number (ext. #'s are the same)
- *D. Put a caller on hold for your phone only*
	- Press the **HOLD** key. **CAP** key will flash.
- *E. To retrieve a caller on hold*
	- Press the flashing **CAP** key
- *F. To make an unscreened "Cold" transfer*
	- 1. Press **Transfer** key
	- 2. Dial extension number
	- 3. Hang up
- *G. To make a screened "Warm" transfer*
	- 1. Press **Transfer** key
	- 2. Dial extension number
	- 3. Wait for party to answer
	- 4. Announce call
	- 5. Hang up
- *H. To park a call*
	- 1. Press an available **Park** key
	- 2. Let the caller know they have a call on that Park Number, "Hugo, you have a call on Park 1"

#### *I. To make a conference call*

- 1. Establish first call
- 2. Press **CONF** in display
- 3. Dial 2nd number
- 4. Press **ADD**
- 5. Press **Begin** on display
- *J. To use a wired headset*
	- 1. Press the **Headset** key to make or receive calls
	- 2. Press the **Headset** key to hang up.

#### *K. To group listen*

• While speaking to your caller press the **SPKR** button *twice*. Now the outside caller can be heard on the speaker, but you are still talking on the handset. Co-workers can hear the caller.

#### *L. Mute*

- 1. When on a call lift the handset
- 2. press the **MIC** key
- 3. when it *flashes* the handset is *muted*
- 4. Press **MIC** key to return it to normal
- *M. Use the microphone with speakerphone*
	- If the "MIC" light is lit, the microphone is on.
- *N. Last number redial*
	- 1. Do not lift handset
	- 2. Press the **REDIAL** button on the cursor key
	- 3. Press the **up/down** cursor key to search the desired number
	- 4. Press **#** or **SPK** to make the call.
- *O. Caller id (this will happen when your phone service is upgraded)*
	- When your phone rings with a direct or transferred call, your display will show Caller ID information. You can review your most recent received calls by pressing **MENU**. Use the cursor key to cycle through your options. History is first on the list. Use the soft keys as indicated

## *P. Call Forwarding*

- 1. Press **Speaker** key
- 2. Press 741
- 3. Press 1
- 4. Press the Extension or Outside number that will receive the calls
- 5. Press **Speaker** key
- *Q. Cancel Call Forwarding*
	- 1. Press **Speaker** key
	- 2. Press 741
	- 3. Press 0
	- 4. Press **Speaker** key
	- 5. Press **Speaker** key again
	- 6. Press 743
	- 7. Press 1
	- 8. Press 2000
	- 9. Press **Speaker** key

## *R. Forward a voicemail message*

- 1. Press more and more again while listening to the message. This can be found in the display's buttons
- 2. Press **Redir** button
- 3. Dial **2**
- 4. Enter the last name keys or the **##** to change the extension number
- 5. Press **1** to confirm
- 6. Press **\*** to send or follow the prompts to comment on the message
- 7. Dial 2 for only 1 person
- 8. To delete the message press **Del** below the display menu

## *S. Record a conversation*

- 1. Be on an outside call
- 2. Press the  $1^{st}$  button on the  $2^{nd}$  row
- 3. When done hit done or hang up and the recording will be sent to your voicemail.
- 4. Check your voicemail

## *T. Programming unused buttons as extensions*

- 1. Dial **Speaker** key
- 2. Press 751
- 3. Press the button to program
- 4. Dial 01
- 5. Dial desired extension number or dial 9 and an outside number if you wish to program an outside call.
- 6. press **HOLD** to save this new button

# *U. Check your voice mail from outside the company*

- 1. Dial the main phone number
- 2. Dial 9 and your extension during the recording

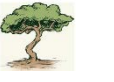

3. Enter your security code

## *V. Voice mail setup*

- 1. Press the button below "**VMsg**" on display
- 2. Enter default security code 0000
- 3. Answer system prompts
- 4. When the system informs you that your mailbox is set up, press '1' to confirm settings

# *W. Voice mail use*

- 1. To Check Messages via the Phone
- 2. Press **VMsg** button to log on
- 3. Press '4' to check new messages
- 4. Follow instructions / press '1' for yes or '2' for no to respond or use the soft keys below the display to move quickly through messages. (see figure 2)
- *X. To send a message to another subscriber*
	- 1. Press **VMsg** button to log on
	- 2. Press '5' to send a message
	- 3. Dial the subscriber's extension number
	- 4. Follow any additional prompts
	- 5. Record your message after the beep.
- *Y. Page all desktop handsets*
	- 1. Lift handset
	- 2. Press 701
	- 3. Enter 0 for all zones
	- 4. Make your announcement
- *Z. To cancel all your Messages Waiting:* Includes inbound and outbound messages
	- 1. Press the Speaker key.
	- 2. Dial 773.
	- 3. Hang up.
- *AA. To Camp-On a busy extension:*
	- 1. Call the busy extension.
	- 2. Dial # or press the Camp-On key (Program 15- 07 or SC 751: 35).
	- 3. Do not hang up.
- *BB. To cancel a Camp-On request:*
	- 1. Hang up.
	- 2. At a multiline terminal, press Speaker and dial 770 or At the single line telephone, lift the handset and dial 770.

## *CC.To enable and disable Do Not Disturb*

- 1. Lift the handset or press the speaker button
- 2. Press 747
- 3. To enable DND press 3
- 4. To disable DND press 0

*Buttons to help you get through voice mail messages.*

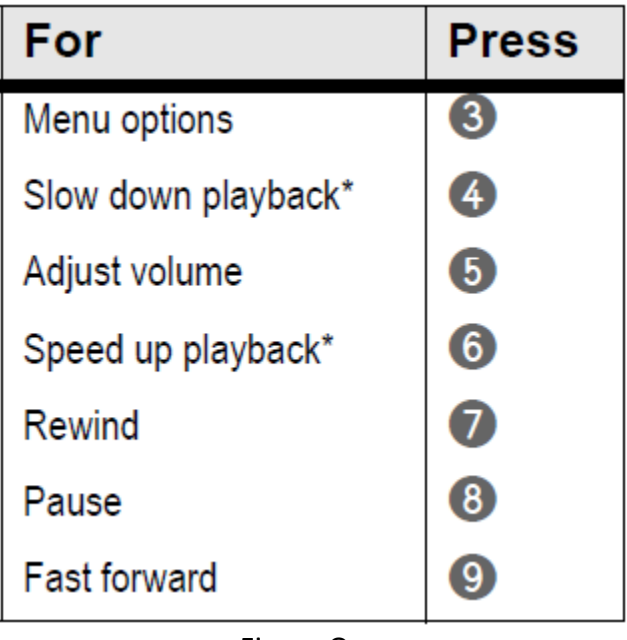

Figure One

*Soft keys help you navigate features listed above. You can do the same stuff in different ways.*

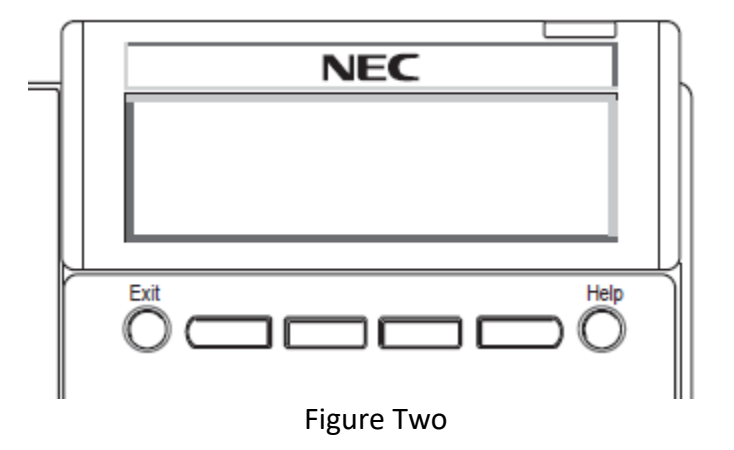

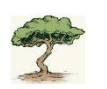